# **Installer facilement des modules python**

## **Introduction**

Des modules additionnels de Python peuvent être installés via des sites qui les proposent. Il s'agit de :

- créateurs de programmes, librairies
- firmes ou associations qui proposent des ensembles cohérents (comme [Sage](http://www.sagemath.org/), [Enthought](http://www.enthought.com/products/epd.php),…)
- logithèques de systèmes l'exploitation (de distributions Linux comme Ubuntu par exemple)

Ces modes d'installation de modules ne sont pas toujours satisfaisants : difficultés de trouver certains modules, ensembles reprenant des modules non souhaités, versions de modules générant des conflits,… aussi le site officiel de Python a créé un catalogue et des archives de librairies Python, imitant en cela les grands sites d'archives comme :

- [LaTeX](http://www.ctan.org/),
- [Perl](http://www.cpan.org/),
- $\bullet$  [R](http://cran.r-project.org/).
- [JavaScript](http://www.openjsan.org/),
- [php](http://pear.php.net/channels/),
- $\bullet$  ...

Ce grand répertoire se nomme [PyPI](http://pypi.python.org/pypi) (Python Package Index). Il reprend 27 889 paquets python (décembre 2012). Un programme nommé Pip permet de télécharger et ensuite installer des programmes ou librairies référencées dans le répertoire **Pypi**. Avant cela, il faut installer un programme dont le rôle est précisément d'installer des programmes. Il en existe en fait trois pour l'instant :

- [setuptools](http://pypi.python.org/pypi/setuptools/0.6c11), une solution qui n'est plus poursuivie, mais toujours fonctionnelle dans la plupart des cas (dont l'installation de Pip)
- [Distribute](http://pypi.python.org/pypi/distribute/), un fork actuel fonctionnel de setuptools, pas forcément populaire, et qui est utilisé sans le dire dans les installations récentes de setuptools
- [Distutils2](http://pypi.python.org/pypi/Distutils2/), une solution en cours de de finalisation, qui fonctionne avec la nouvelle branche (Python 3.3)

Une fois que ce premier programme d'installation sera opérationnel, la suite de la procédure consiste à l'utiliser (une fois), à l'aide de la commande easy install pour installer Pip

#### **Procédure sous Windows**

- Télécharger l'exécutable setuptools pour votre version de Python, <http://pypi.python.org/pypi/setuptools#downloads>, ou distribute [Distribute](http://python-distribute.org/distribute_setup.py)
- Exécutez le fichier (dans le premier cas), ou la commande "python.exe C:\Path\to\distribute\_setup.py" (deuxième cas)
- $\bullet$  ...

#### **Procédure sous Linux**

#### **Procédure sous Mac**

À écrire.

#### **en trop**

- easy install rique donc bien de n'être utilisé qu'une fois, puisqu'il servira à installer son remplaçant plus moderne : Pip
- System Path variable …

## **Utiliser Pip**

C'est donc Pip qui sera utilisé pour installer des programmes et librairies.

## **Virtualenv**

### **références**

- <http://coagul.org/drupal/publication/installer-facilement-modules-python>
- <http://stackoverflow.com/questions/4750806/how-to-install-pip-on-windows>
- <http://docs.python-guide.org/en/latest/starting/install/win/>
- <https://zignar.net/2012/06/17/install-python-on-windows/>
- <http://peak.telecommunity.com/DevCenter/EasyInstall>
- <http://www.pip-installer.org/en/1.0.1/index.html>

From: <https://dvillers.umons.ac.be/wiki/> - **Didier Villers, UMONS - wiki**

Permanent link: **<https://dvillers.umons.ac.be/wiki/floss:python:pip-pypi?rev=1354814222>**

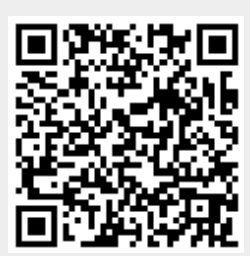

Last update: **2012/12/06 18:17**